# Yaasa Desk Pro 2

Fehlerbehebungsguide

## **INHALT**

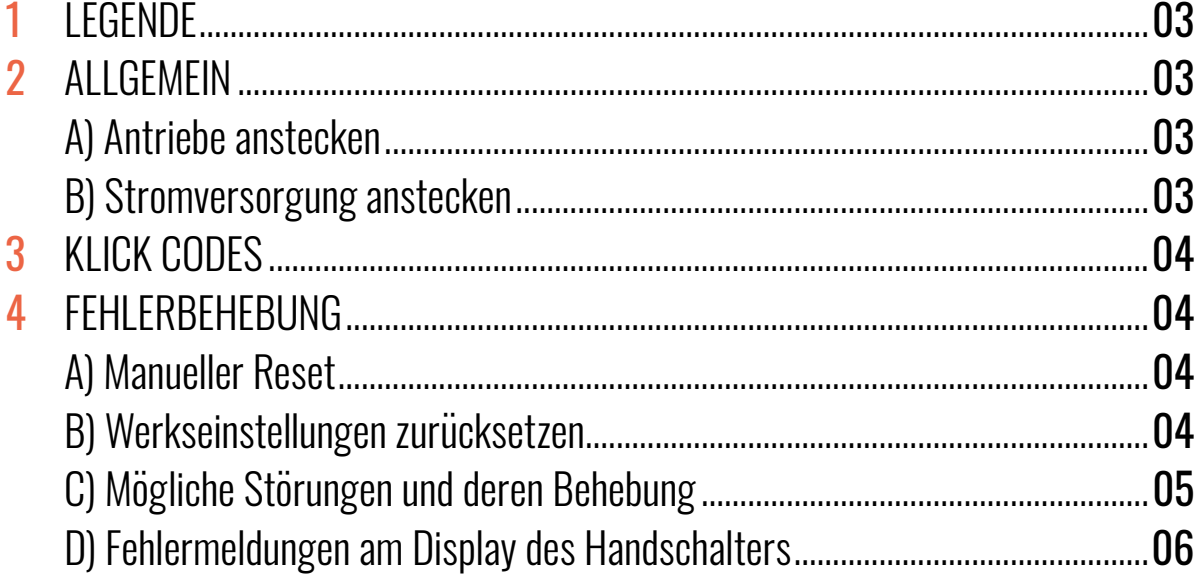

### 1. LEGENDE

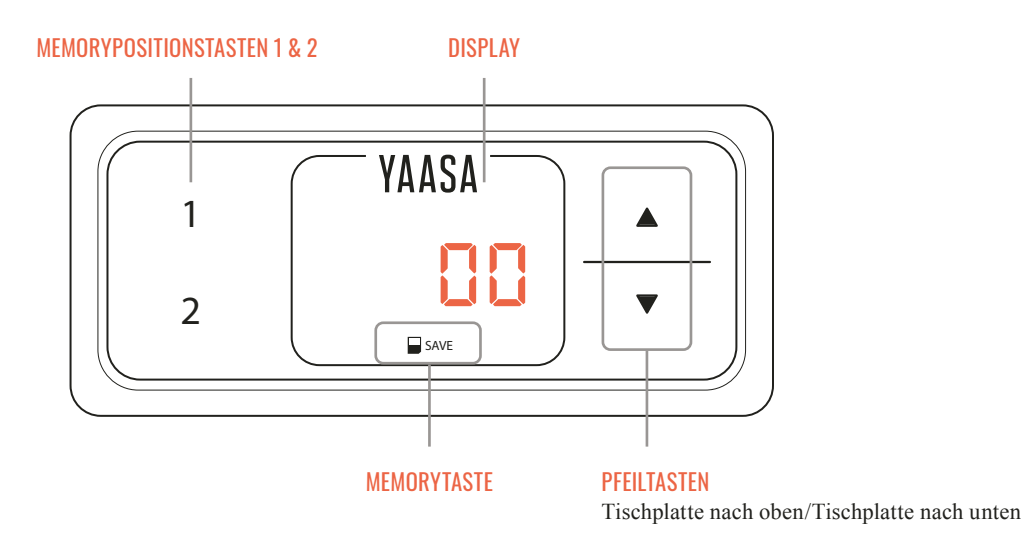

#### 2. ALLGEMEIN

Bitte lesen Sie die Anweisungen und Sicherheitsvorkehrungen in dem Manual vor der Inbetriebnahme des Tisches aufmerksam durch. Bei Problemen und Fehlermeldungen können Sie diesen Fehlerbehebungsguide zu Rate ziehen. Für weitere Fragen wenden Sie sich bitte direkt an unseren Kundensupport.

#### 2. A) ANTRIEBE ANSTECKEN

Stecken Sie die Motorkabel in die entsprechenden 8-poligen Motorbuchsen (M1, M2).

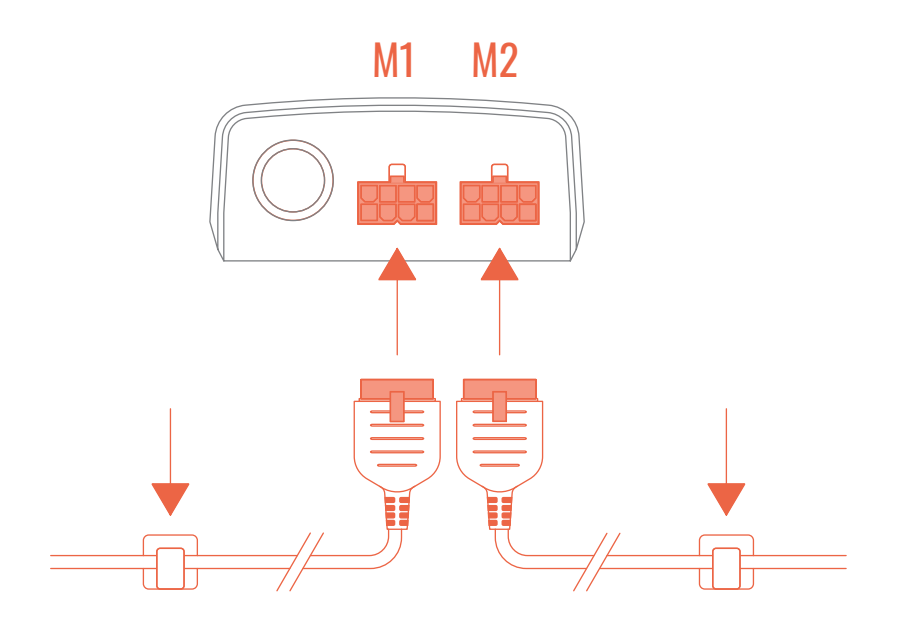

#### 2. B) STROMVERSORGUNG ANSTECKEN

Bevor Sie das Stromversorgungskabel anstecken, überprüfen Sie nochmals,

- ob die Netzspannung dem Typenschild Ihrer Kontrollbox entspricht,
- ob alle Komponenten an den richtigen Buchsen angesteckt sind.

#### 3. KLICK-CODES

Sobald die Kontrollbox mit Strom versorgt wird, erhalten Sie durch Klick-Geräusche Informationen über den System-Status.

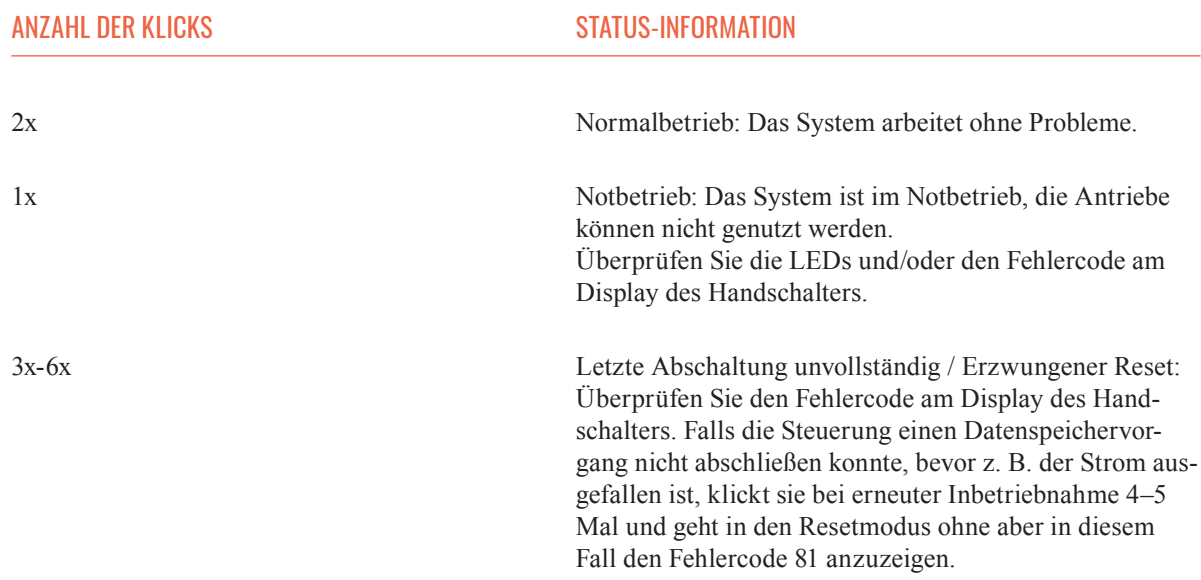

#### 4. FEHLERBEHEBUNG

#### 4. A) MANUELLER RESET

Die meisten Fehler lassen sich durch einen manuellen Reset beheben.

1. Drücken Sie die Taste "Tischplatte nach unten". Halten Sie die Taste "Tischplatte nach unten" so lange gedrückt, bis die Tischplatte die unterste Tischplattenposition erreicht hat.

2. Drücken Sie die Taste "Tischplatte nach unten" nochmals und halten Sie die Taste weiter gedrückt, bis die absolut unterste Tischplattenposition erreicht wird.

3. Drücken Sie die Taste "Tischplatte nach unten" erneut und halten Sie die Taste weiter gedrückt, bis eine blinkende 0 erscheint und anschließend wieder die Höhe am Display angezeigt wird.

4. Lassen Sie die Taste "Tischplatte nach unten" los. Der Tisch kann nun wieder normal verwendet werden.

#### 4. B) WERKSEINSTELLUNGEN ZURÜCKSETZEN

1. Drücken Sie gleichzeitig die Memorypositionstasten 1, 2 und die Taste "Tischplatte nach oben". Halten Sie diese Tastenkombination für einige Sekunden gedrückt, bis "S 0" am Display angezeigt wird.

 2. Drücken Sie anschließend die Save-Taste.

 3. E70 wird am Display angezeigt.

 4. Stecken Sie das Stromversorgungskabel für einige Sekunden ab, bis die Meldung E70 nicht mehr am Display angezeigt wird.

 5. Stecken Sie das Stromversorgungskabel wieder an. Eine blinkende 0 wird am Display angezeigt.

6. Drücken Sie die Taste "Tischplatte nach unten" so lange gedrückt, bis wieder die Höhe am Display angezeigt wird. Der Tisch kann nun wieder normal verwendet werden.

HINWEIS: DAS MENÜ HAT EIN TIMEOUT VON 5 SEKUNDEN. DAS BEDEUTET, DASS DAS MENÜ AUTOMATISCH UND OHNE SPEICHERUNG DER EINSTELLUNGEN GESCHLOSSEN WIRD, WENN INNERHALB VON 5 SEKUNDEN KEINE EINGABE ERFOLGT.

#### 4. C) MÖGLICHE STÖRUNGEN UND DEREN BEHEBUNG

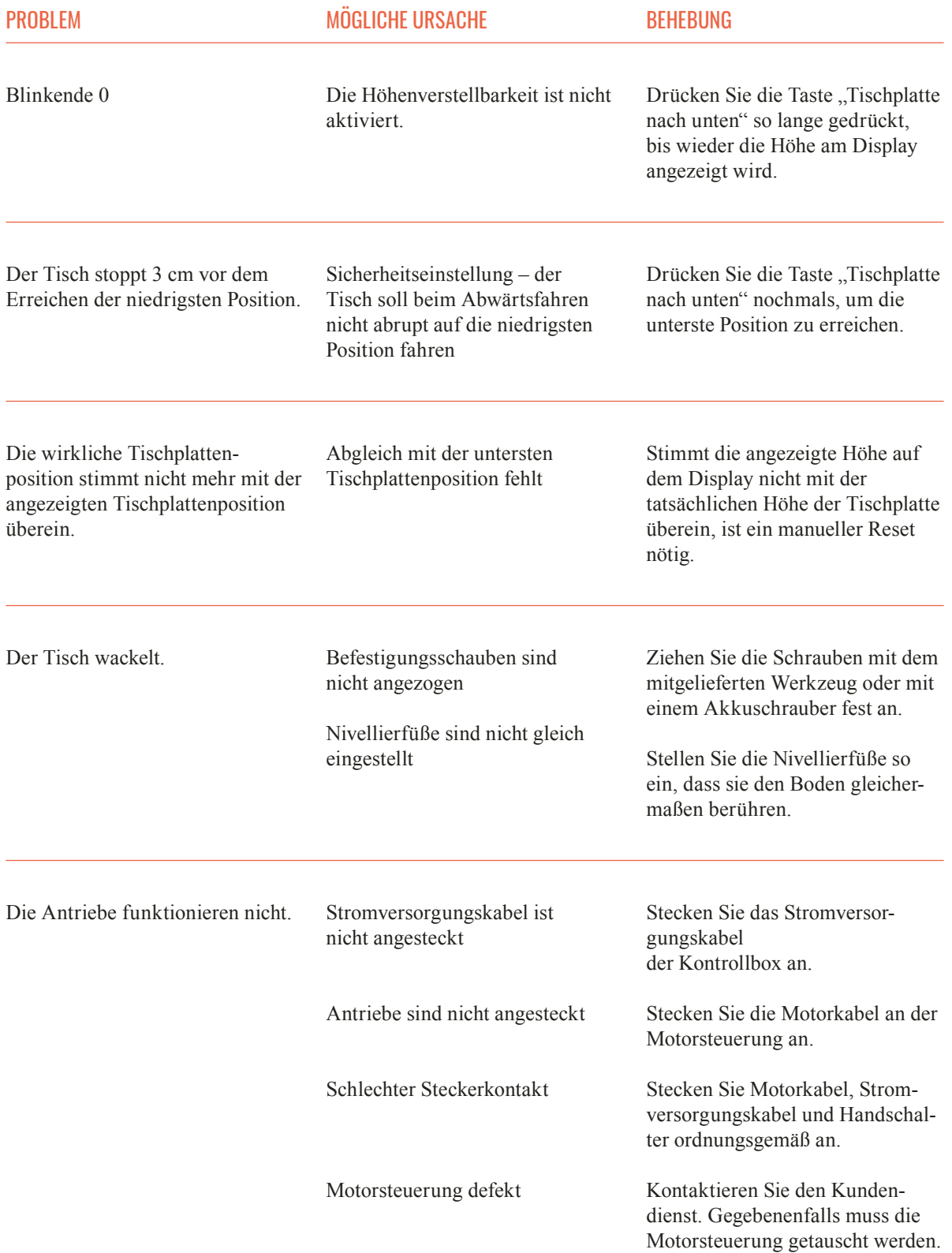

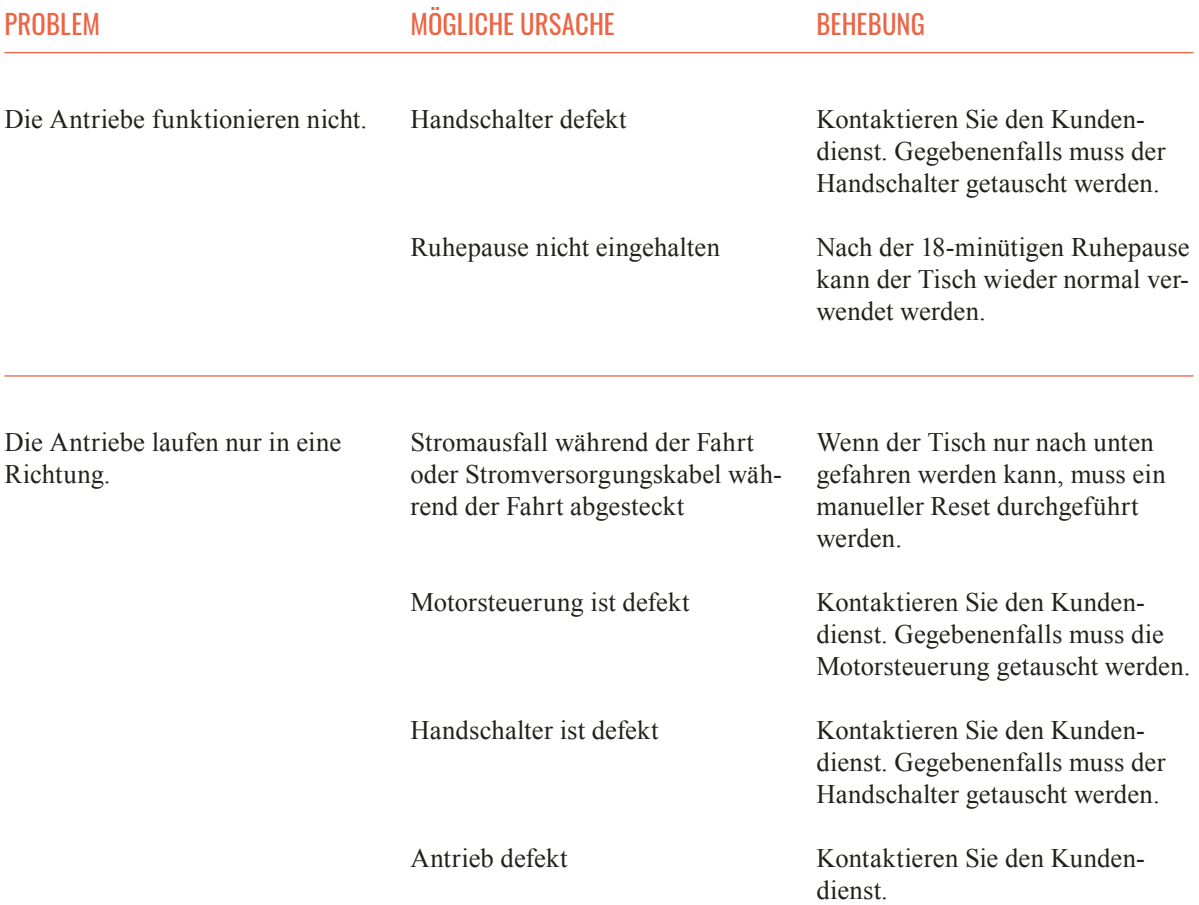

#### 4. D) FEHLERMELDUNGEN AM DISPLAY DES HANDSCHALTERS

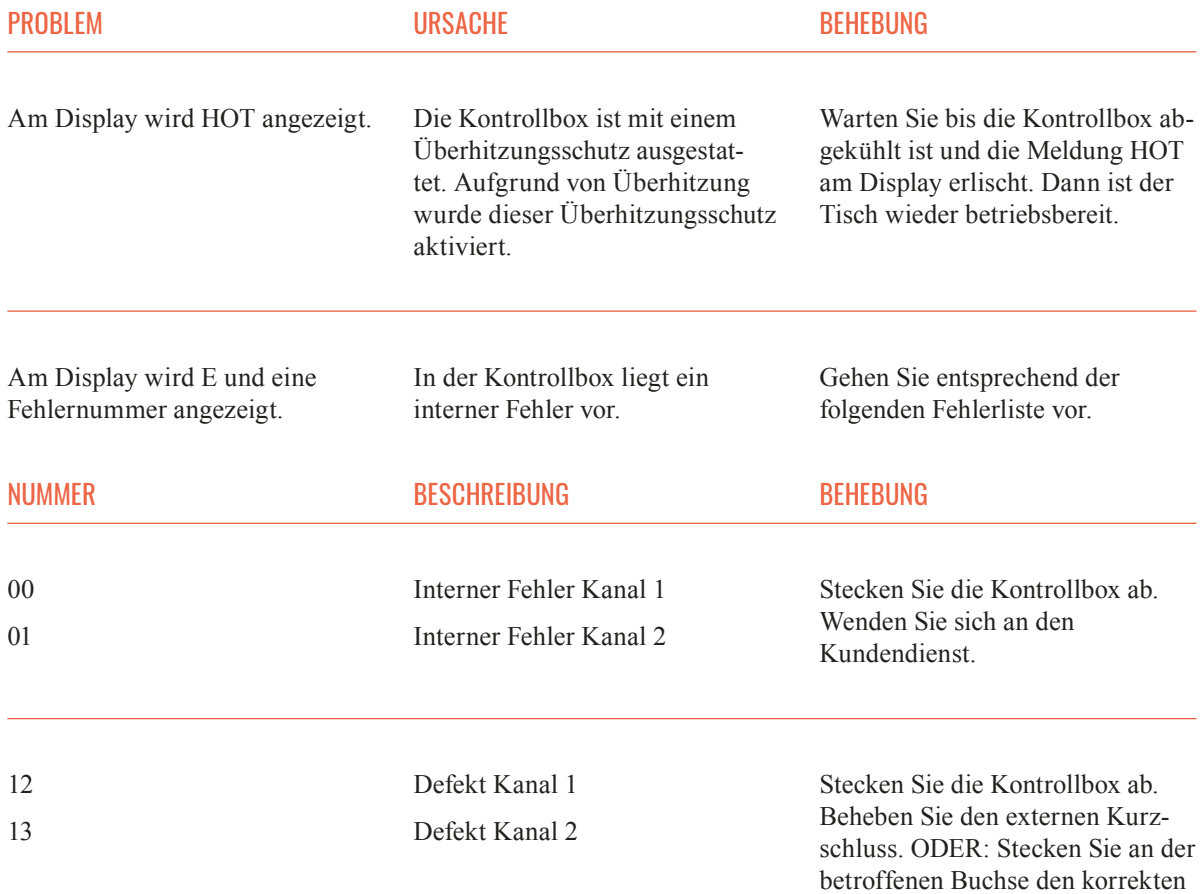

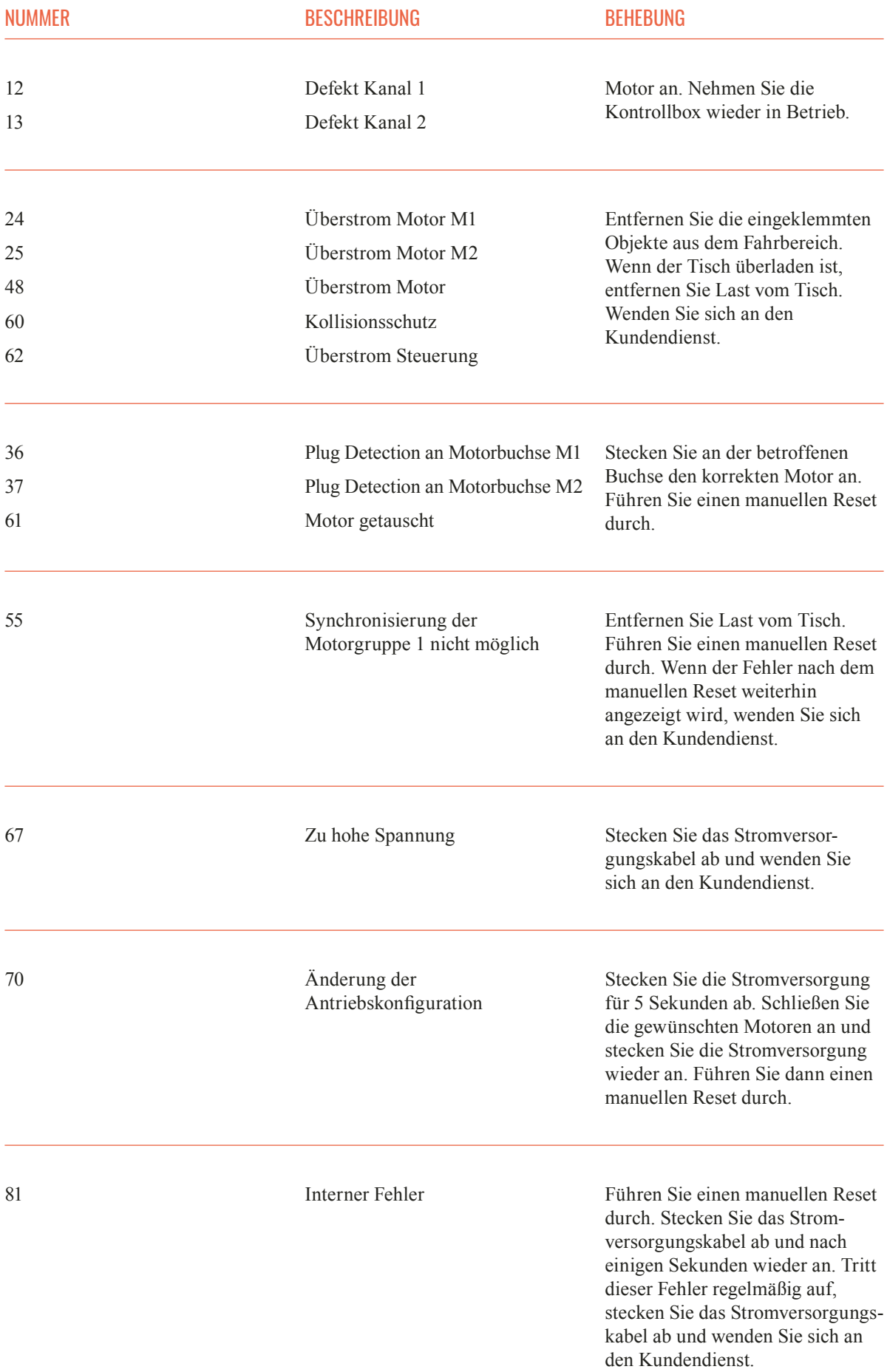

#### HINWEIS: WENN WÄHREND DER HÖHENVERSTELLUNG EIN STROMAUSFALL STATTFINDET, ODER DAS NETZKABEL GEZOGEN WIRD, KANN EIN MANUELLER RESET NÖTIG SEIN.